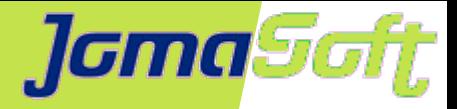

## **Oracle Solaris 11 Zonen - Spezialitäten**

## **Marcel Hofstetter**

[hofstetter@jomasoft.ch](mailto:hofstetter@jomasoft.ch) [http://www.jomasoftmarcel.blogspot.ch](http://www.jomasoftmarcel.blogspot.ch/)

**Geschäftsführer / Enterprise Consultant JomaSoft GmbH**

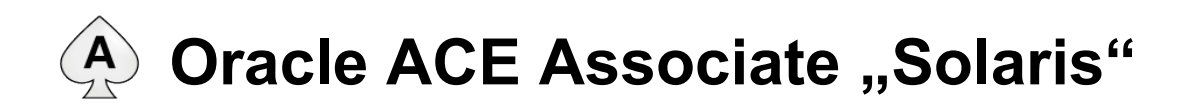

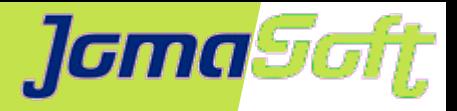

## **Inhalt**

- Wer ist JomaSoft?
- Kurze Einführung in Solaris Zonen
- Unterschiede Solaris 10 und Solaris 11 Zonen

• Neuerungen in den letzten Solaris 11 Updates

• VDCF: Management und Deployment Tool

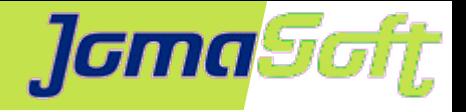

# **Wer ist JomaSoft?**

- Software Unternehmen gegründet im Juli 2000  $\bullet$
- Spezialisiert im Bereich **Solaris** und ۰ Software Entwicklung
- Produkt **VDCF** (Virtual Datacenter Cloud Framework):  $\mathcal{L}$ Installation, Management, Betrieb, Monitoring und DR von Solaris 10/11, sowie Virtualisierung mittels LDoms und Solaris Zonen
- VDCF wird seit 2006 produktiv in Europa genutzt

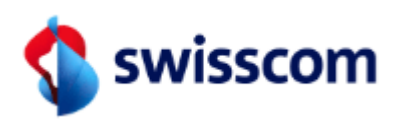

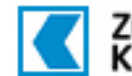

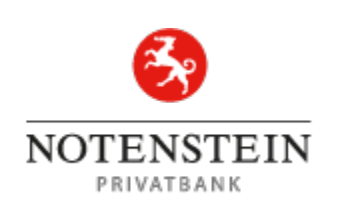

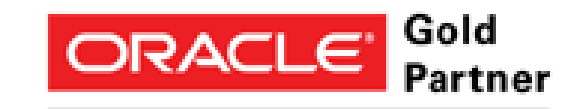

Specialized Oracle Solaris 11

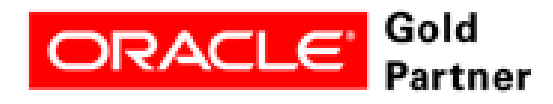

Specialized **SPARC T5-Based Servers** 

Mobista

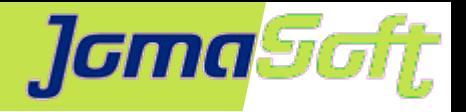

# **Wer ist JomaSoft?**

- Flexibel und Kunden fokussiert  $\bullet$
- Oracle zertifizierte Mitarbeiter  $\mathcal{L}$
- 16 Jahre Solaris Erfahrung
- Oracle HW & SW Beta Tester  $\frac{1}{2}$
- Gute Beziehungen zu Oracle Solaris &  $\bullet$ LDom Engineering Teams

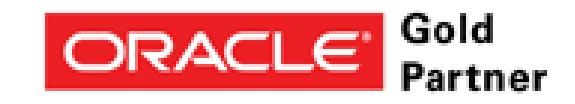

Specialized Oracle Solaris 11

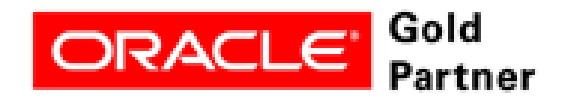

Specialized **SPARC T5-Based Servers** 

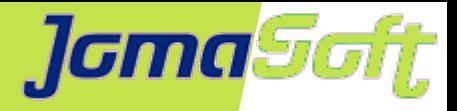

# **Solaris Zonen - Übersicht / Ziele**

- Konsolidierungs Plattform
- Isolierte Applikations-Umgebungen
- Wenig zusätzlicher Administrationsaufwand
- Wenig Einfluss auf Performance
- Weniger zusätzliche Hardware
- Keine zusätzlichen Solaris Support Kosten

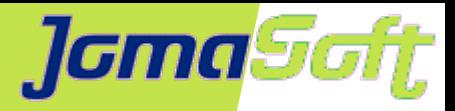

## **Solaris Zonen – Virtuelle OS**

- 1 Kernel
- HW Ressourcen geteilt
- Zone = App Umgebung
- Prozesse isoliert
- effizient
- **Zone Zone Zone** OS / Kernel **Global Zone** CPU CPL CPI 'DТ Memory **Hardware**
- bewährte Technologie (seit 2005!)  $\mathbf{r}$
- mit VDCF tausende Zonen in Betrieb
- Container = Zone

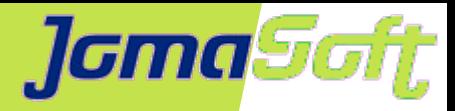

## **Solaris Server Life Cycle mit Zonen**

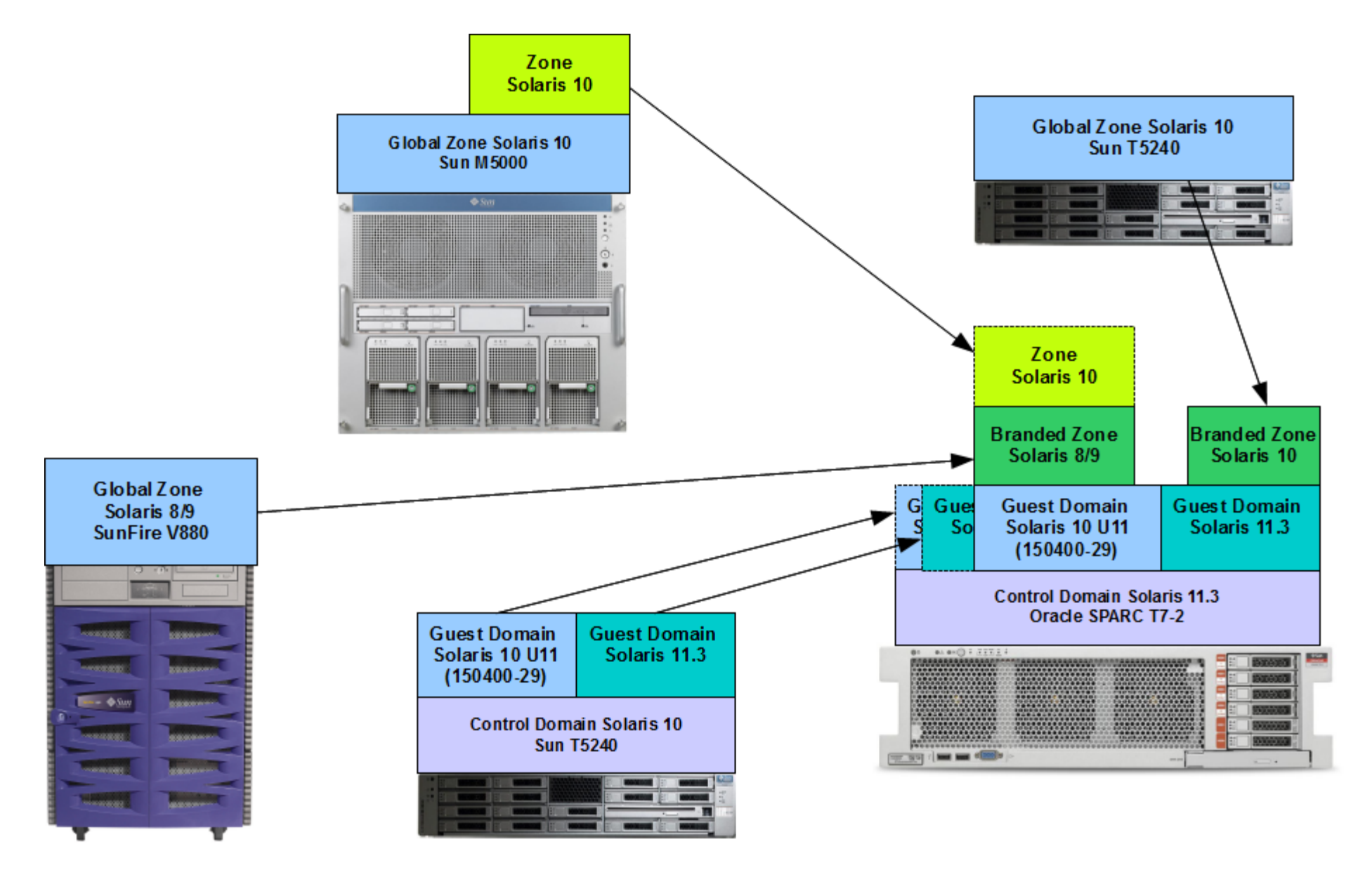

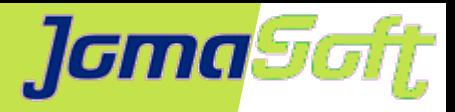

# **Solaris 11 - IPS**

- Packages und Repository
	- **★ Neu sind alle Packages in einem zentralen Repository (sparc & x86)**
	- **★ Solaris 11 command für Packages: pkg**
	- **★ Keine Patches mehr, nur noch Package Updates**
	- **★ Package Abhängigkeiten sind definiert, d.h. pkg install** installiert die notwendigen Packages
	- $\star$  Solaris Updates  $\rightarrow$  SRU (Oracle veröffentlicht Update einmal pro Monat) Versionierung: Solaris 11.3.14 (Version.Update.SRU)

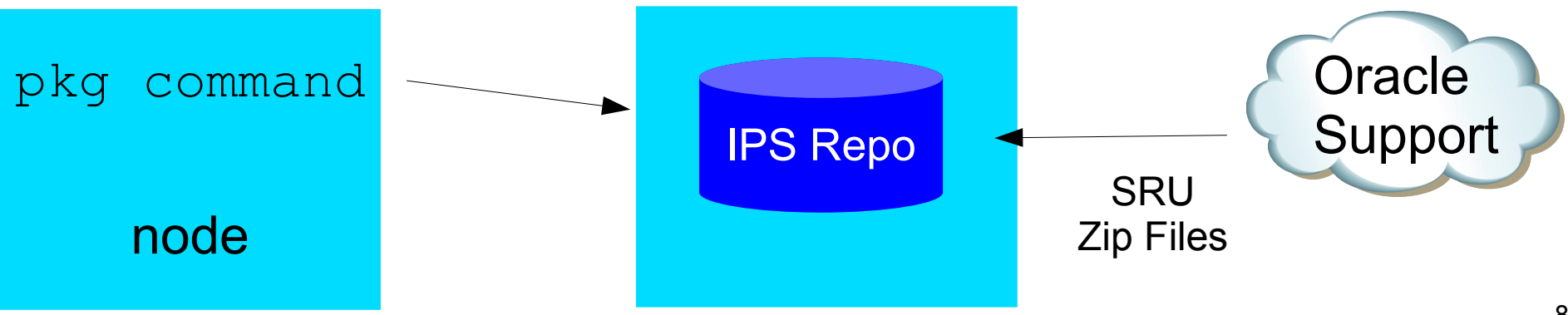

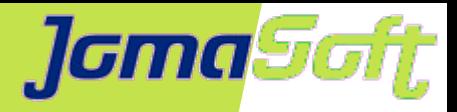

## **Solaris 11 – Boot Environments**

- Boot Environments und Solaris Update (Upgrade)
	- $*$  Root Filesystem ist zwingend ZFS
	- **★ Boot Environments bieten einen Weg zurück nach Updates**

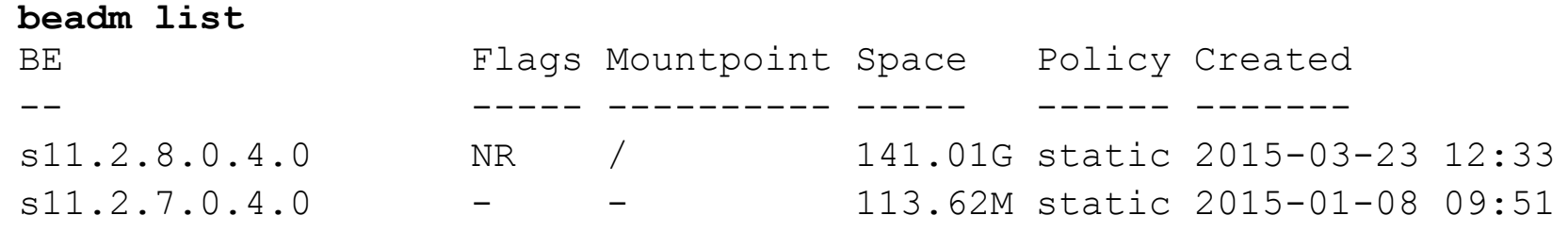

Bei Updates von Kernel wird BootEnvironment automatisch erstellt **★ Update erfolgt immer Online / Reboot aktiviert neue Version** 

## $*$  ACHTUNG

- Keine Applikations-Daten/Logs in root oder var Filesystem→ /var/share
- Es existiert kein Sync (ala LiveUpgrade)  $\rightarrow$  bsp. Passwort Changes

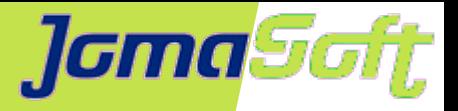

## **Solaris Zonen – Neu bei Solaris 11.0**

- Nur noch auf ZFS / Boot Environments
- Dynamische Netzwerk Konfiguration (VNIC)
	- $\rightarrow$  Eigene Netz Interfaces für Zonen
	- $\rightarrow$  Verbesserte Routing Optionen
- NFS Server in Zone unterstützt
- Patching besser gelöst (pkg update)
	- $\rightarrow$  Minimiert Downtime
- **· Zonen können Teilmengen der Software** einer Globalen Zone enthalten (Flexibler)

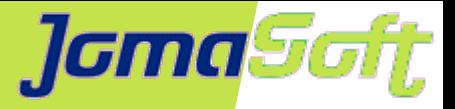

## **Solaris Zonen – Neu bei Solaris 11.0**

- Zonen mit Exclusive-IP Stack / VNIC
	- Routing innerhalb der Zone Eigener Defaultrouter / Keine "Vererbung" von Global Zone
	- anet zonecfg Resource Interface wird bei Zone Start dynamisch produziert
	- addnet / remnet Da Interface innerhalb der Zone konfiguriert ist, muss Zone für Aenderungen running sein

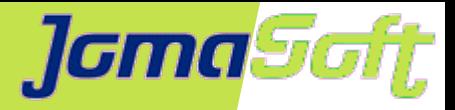

• Immutable (Read-Only) Zones

Konfiguration: zonecfg -z myzone set file-mac-profile= Aktivieren: reboot zone

## Mein Status?

# zoneadm list -p

3:v0167:running:/:fe<UUID>9:solaris:shared:**R:flexible-configuration**

## Temporär Read/Write

- $#$  zoneadm  $-z$  v0167 reboot  $-w$
- \$ zoneadm list -p

4:v0167:running:/:f0<UUID>9:solaris:shared:**W**:flexible-configuration

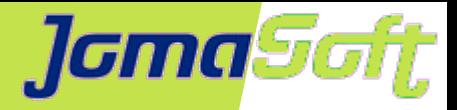

• Immutable (Read-Only) Zones

### **A) file-mac-profile=flexible-configuration**

ähnlich den Solaris 10 sparse Zonen

```
# touch /bla
touch: cannot change times on /bla: Read-only file system
# pkg install apache-22
pkg install: Could not complete the operation on /var/pkg/lock: 
read-only filesystem.
```
# touch /etc/test

# touch /var/myfile

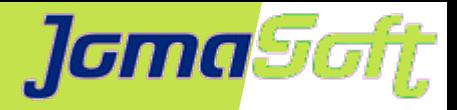

• Immutable (Read-Only) Zones

## **B) file-mac-profile=fixed-configuration**

```
# touch /bla
touch: cannot change times on /bla: Read-only file system
# pkg install apache-22
pkg install: Could not complete the operation on /var/pkg/lock: 
read-only filesystem.
# touch /etc/test
```
touch: cannot change times on /etc/test: Read-only file system

# touch /var/myfile

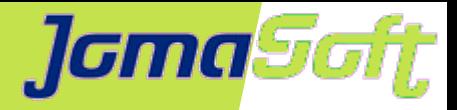

• Immutable (Read-Only) Zones

### **C) file-mac-profile=strict**

Wirklich Read-Only / Nur Remote Logging

```
# touch /bla
touch: cannot change times on /bla: Read-only file system
# pkg install apache-22
pkg install: Could not complete the operation on /var/pkg/lock: 
read-only filesystem.
# touch /etc/test
touch: cannot change times on /etc/test: Read-only file system
# touch /var/myfile
touch: cannot change times on /var/myfile: Read-only file system
```
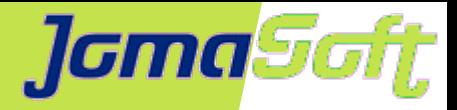

## • ZOSS (Zones on Shared Storage)

ZOSS vereinfacht die Migration von Solaris Zonen

### Device wird identifiziert mit URI

# suriadm lookup-uri /dev/dsk/c0t6001438012599B620001100011590000d0 dev:dsk/c0t6001438012599B620001100011590000d0 lu:luname.naa.6001438012599b620001100011590000 lu:initiator.naa.10000000c9c92af4,target.naa.500143801136dd5b,lunam e.naa.6001438012599b620001100011590000

# zonecfg -z zoss zonecfg:zoss> add rootzpool zonecfg:zoss:rootzpool> add storage lu:luname.naa.6001438012599b620001100011590000

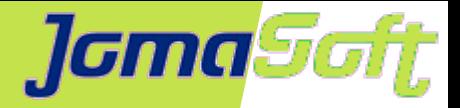

## • ZOSS (Zones on Shared Storage)

Zone Install erstellt den root ZPOOL

# zoneadm -z zoss install

Configured storage resource(s) from:

 lu:luname.naa.6001438012599b620001100011590000 Created zpool: zoss\_rpool

# zpool list

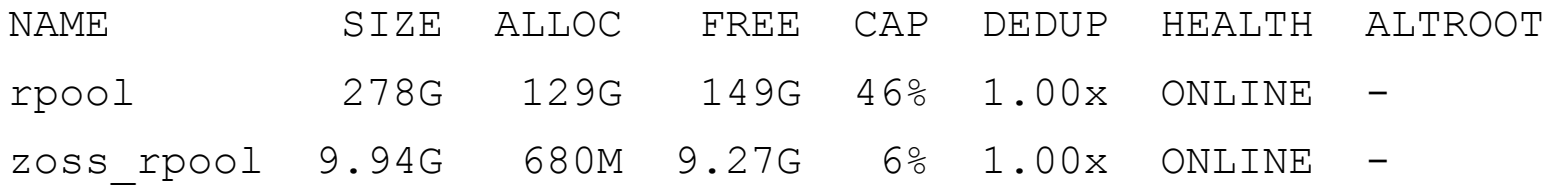

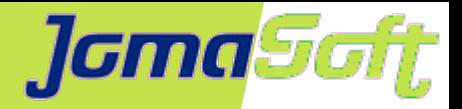

## • ZOSS (Zones on Shared Storage)

### Detach exportiert ZPOOL

# zoneadm -z zoss detach

Exported zpool: zoss\_rpool

Unconfigured storage resource(s) from:

lu:luname.naa.6001438012599b620001100011590000

Attach importiert ZPOOL

# zoneadm -z zoss attach

Configured storage resource(s) from:

 lu:luname.naa.6001438012599b620001100011590000 Imported zpool: zoss\_rpool

...

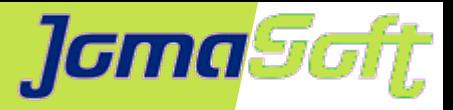

• Console Logfile → /var/log/zones/myzone.console

## • Kernel Zonen

Kernel Zonen sind voneinander unabhängig und können individuell updated werden

Anforderungen an Hardware:

SPARC: T4 oder neuer

x86: Nehalem+ (Intel) oder Barcelona+ (AMD)

## Fixe Memory Ressourcen

Kernel Zone ist als grosser Prozess in der globalen Zone sichtbar

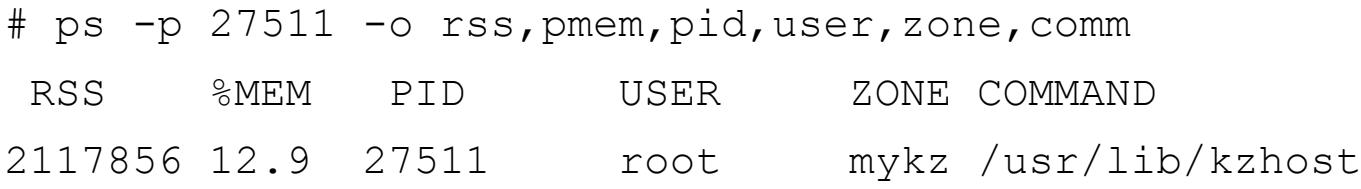

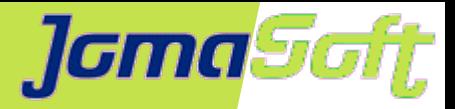

## • Kernel Zonen

```
# zonecfg -z mykz
Use 'create' to begin configuring a new zone.
zonecfg:mykz> create -t SYSsolaris-kz
zonecfg:mykz> info virtual-cpu
virtual-cpu:
        ncpus: 4 Defaults abhängig von Solaris Update
zonecfg:mykz> info capped-memory
capped-memory:
         physical: 2G Defaults abhängig von Solaris Update
```

```
 pagesize-policy: largest-available
```
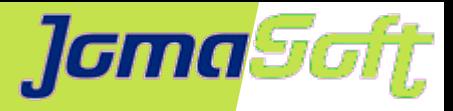

## • Unified Archives

Effiziente Installation von vorgefertigten Umgebungen/Images ähnlich den Flash Archiven in Solaris 10 archiveadm create -e my.uar

Installation ist unterstützt von AI (Automated Installer) und zoneadm

```
<software type="ARCHIVE">
    <source>
      <file uri="http://www.jomasoft.ch/my.uar"/>
    </source>
    <software_data action="install">
       <name>global</name>
    </software_data>
</software>
```
Mit Archives können auch Migrationen zwischen Bare Metal / Virtual durchgeführt werden: Local Zone  $\leftrightarrow$  Global Zone

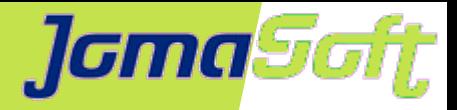

• Live Zone Reconfiguration (LZR)

Konfiguration ändern ohne Zonen Reboot:

CPU, Filesystem, Netzwerk Interface, Disk Devices

```
CPU Beispiel
# zlogin v0131 psrinfo | wc -l
16
# zonecfg -z v0131 -r "add dedicated-cpu; set ncpus=4; end"
zone 'v0131': Checking: Adding dedicated-cpu
zone 'v0131': Applying the changes
# zlogin v0131 psrinfo | wc -l
4
```
### Zusätzlich noch die Konfiguration "on disk"

# zonecfg -z v0131 "add dedicated-cpu; set ncpus=4; end"

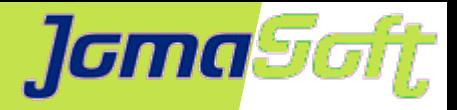

• Live Zone Reconfiguration (LZR)

### Zusätzliches ZFS Filesystem

```
# zfs create v0131_data/myapp
# zonecfg -z v0131 -r "add fs; set type=zfs; set dir=/myapp; set 
special=v0131 data/myapp; end"
zone 'v0131': Checking: Mounting fs dir=/myapp
zone 'v0131': Applying the changes
# zlogin v0131 mount | grep myapp
/myapp on /myapp 
read/write/setuid/devices/rstchown/nonbmand/exec/xattr/atime/zone=v
```

```
0131/nozonemod/sharezone=4/dev=d50045 on Fri Jun 10 11:56:19 2016
```

```
# zonecfg -z v0131 "add fs; set type=zfs; set dir=/myapp; set 
special=v0131 data/myapp; end"
```
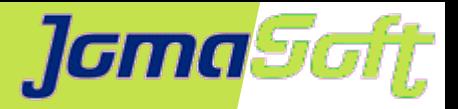

• Trusted Path für Immutable (Read-Only) Zones

### Beispiel mit **file-mac-profile=strict**

```
-bash-4.1$ touch /etc/test
touch: cannot change times on /etc/test: Permission denied
```
Aus globaler Zone / Kein RW Reboot notwendig

# zlogin **-T** v0128

[Connected to zone 'v0128' pts/3]

Oracle Corporation SunOS 5.11 11.2 August 2014 root@v0128:~# touch /etc/test

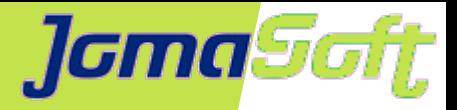

## • Kernel Zonen – Secure Live Migration (Setup)

### **Services**

- # svcadm enable system/rad:remote
- # svcadm enable -rs svc:/network/kz-migr:stream

### Berechtigungen auf dem Ziel-System

# usermod -P +"Zone Configuration" -A +solaris.zone.config/v0142 marcel # usermod -P +"Zone Migration" -A +solaris.zone.migrate/v0142 marcel

### Netzwerk Interface

# zonecfg -z v0142 "select anet lower-link=igb0; set lower-link=auto; end"

### Cross CPU (SPARC T4  $\leftrightarrow$  SPARC S7)

zonecfg:v0142> set cpu-arch=migration-class1

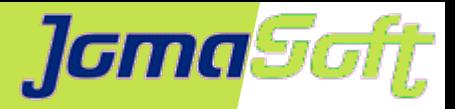

## • Kernel Zonen – Secure Live Migration (Migration)

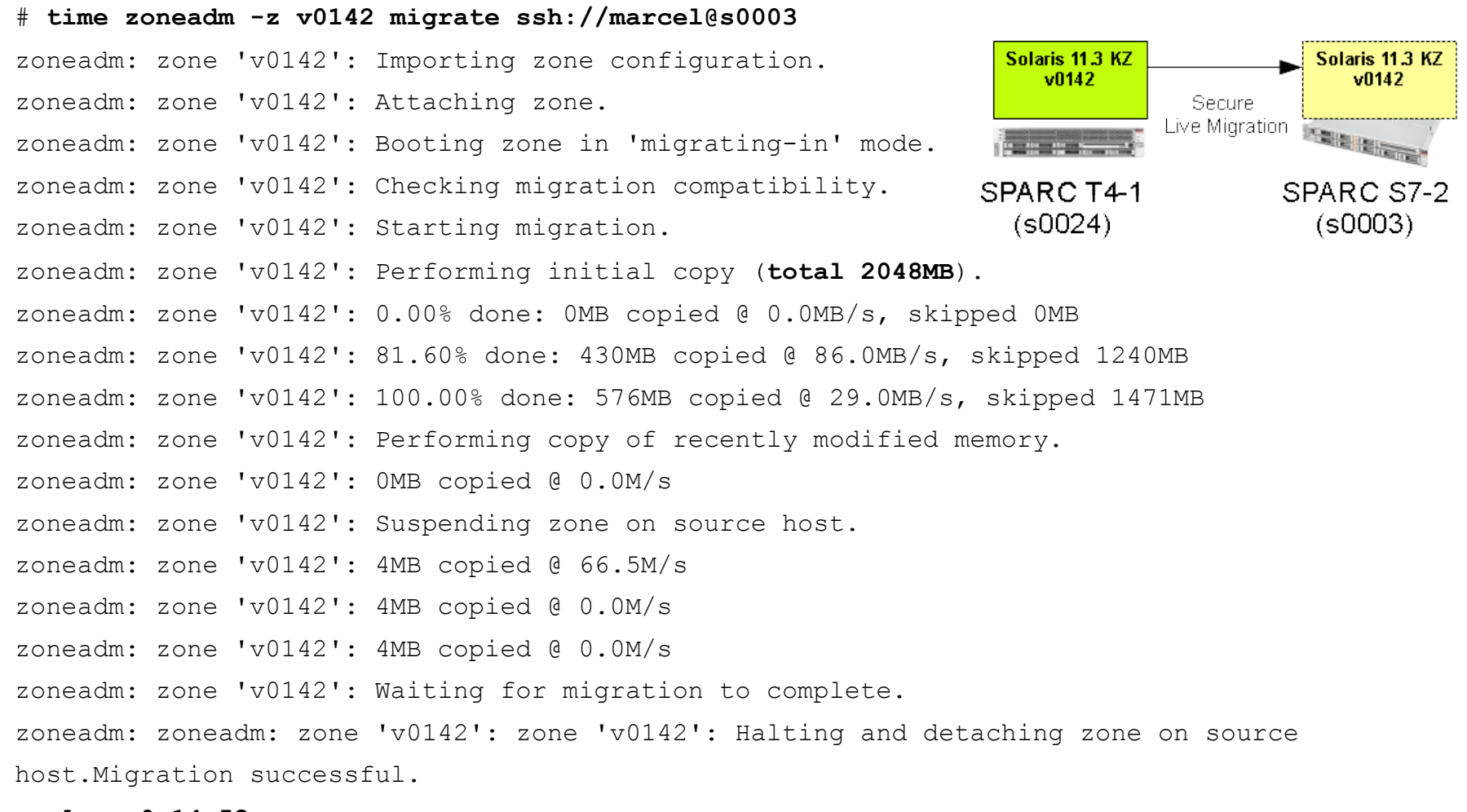

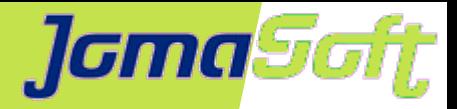

## • Virtuelle Clocks

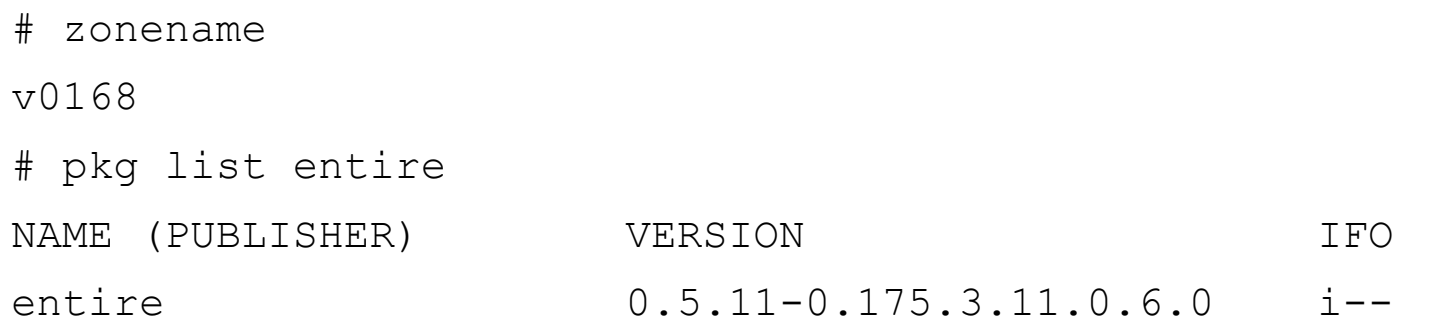

- # date
- Fri Nov 4 18:21:21 CET 2016

# date 2300 Fri Nov 4 23:00:00 CET 2016

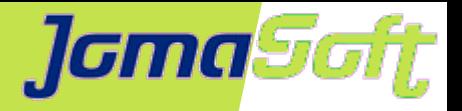

## **VDCF – Virtual Datacenter Cloud Framework**

- Management Werkzeug für Zonen und LDoms: Installation, Betrieb, Migration, Monitoring und Failover
- für Solaris 10 + 11 / SPARC und X86
- Seit 2006 produktiv genutzt
- Dynamische Virtualisierung:

Live / Cold Migration und Failover

- Ressource Konfiguration und Monitoring
- Agilität für Enterprise Private Cloud
- Von Admins für Admins: CLI / Kein GUI

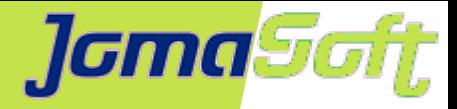

## **Dynamische Virtualisierung**

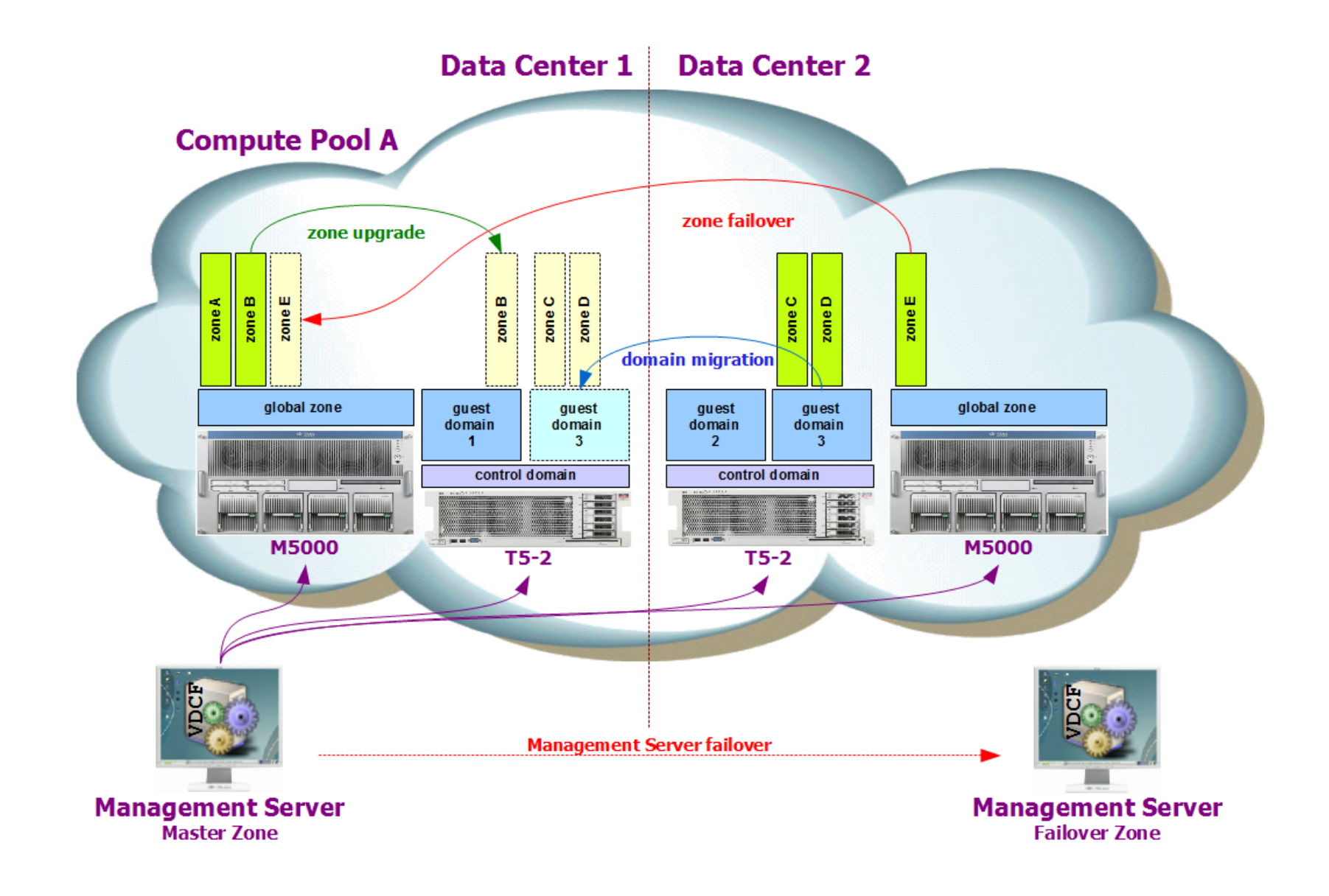

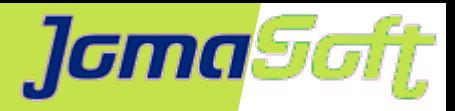

## **VDCF – Mehr Infos**

## **Produkt Dokumentation Online**

Komplette Dokumentation und Videos ab Webpage verfügbar

## **• Free Edition**

Kostenlose Test-Version in der Anzahl verwaltbare Objekte limitiert.

## **Testen via POC**

Zusammen mit JomaSoft vor Ort eine Installation in Ihrer Testumgebung.

## **Webpage**

https://www.jomasoft.ch/vdcf

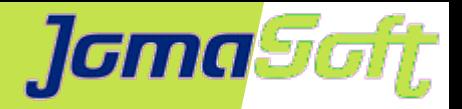

# **Oracle Solaris 11 Zonen - Spezialitäten Fragen ?**

Weitere interessante Vorträge zu Solaris an der #DOAG2016

Mi, 16.11. 12:00 Raum Budapest "Less Known Features of Solaris" Jörg Möllenkamp

Mi, 16.11. 13:00 Raum Stockholm "Oracle Solaris - The Next Generation" Joost Pronk & Franz Haberhauer

Mi, 16.11. 16:00 Raum Stockholm "End to End Diagnostics with ...Observability" Eve Kleinknecht

## **Marcel Hofstetter**

[hofstetter@jomasoft.ch](mailto:hofstetter@jomasoft.ch) [http://www.jomasoftmarcel.blogspot.ch](http://www.jomasoftmarcel.blogspot.ch/)